Composite Wall Problem Analysis Continuum and Thermal Network Methods

Bob Cochran Applied Computational Heat Transfer Seattle, WA TNSolver@heattransfer.org

ME 331 Introduction to Heat Transfer University of Washington October 17, 2017

K ロ ▶ K @ ▶ K 할 ▶ K 할 ▶ 이 할 → 900

## **Outline**

- ▶ Composite Wall Problem
- $\triangleright$  Continuum Analysis Method
- $\blacktriangleright$  Thermal Network Analysis Method

# Description of the Composite Wall Problem

#### Composite Wall Model

Consider a composite wall:

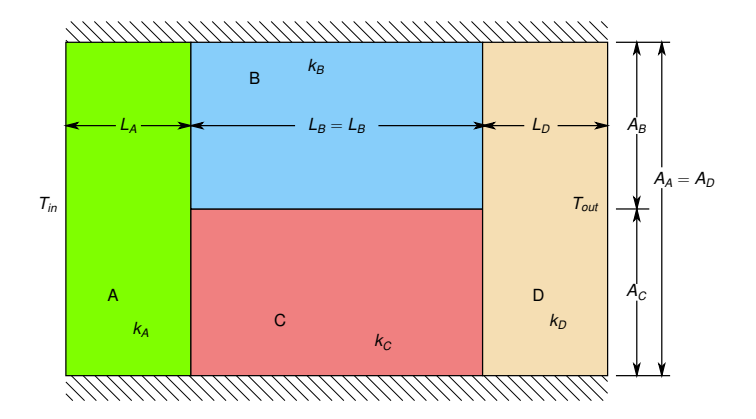

See Figure 3.3, on page 117, in [\[BLID11\]](#page-29-0).

## Model Parameters

Composite Wall Model

The inner wall temperature  $T_{in} = 100C$ 

The outer wall temperature  $T_{out} = 0C$ 

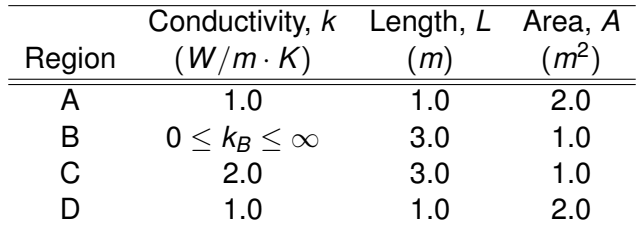

How does the heat flow rate through the wall vary as the thermal conductivity of region *B* changes? Compute the heat flow  $q_x$  (or  $Q$ ) and plot as a function of  $k_B$ .

### Solution Verification

Composite Wall Problem

An analytical solution is used to compare to analysis method results. Only applicable when  $k_B = k_C$ , a one-dimensional problem.

Using Equation (3.19), page 116, in [\[BLID11\]](#page-29-0):

$$
R_{tot} = \frac{1}{UA} = \frac{L_A}{k_A A_A} + \left[\frac{k_B A_B}{L_B} + \frac{k_C A_C}{L_C}\right]^{-1} + \frac{L_D}{k_D A_D}
$$
  

$$
R_{tot} = \frac{1}{UA} = \frac{1}{(1)(2)} + \left[\frac{(2)(1)}{3} + \frac{(2)(1)}{3}\right]^{-1} + \frac{1}{(1)(2)} = \frac{7}{4} = 1.75K/W
$$
  

$$
Q = q_x = UA\Delta T = \frac{(T_{in} - T_{out})}{R_{tot}} = \frac{(100.0 - 0.0)}{1.75} = 57.1429W
$$

## Utilize the CHTUNS Solver

Continuum Model Analysis

- **EX** CHTUNS: **Computational Heat Transfer on UNStructured** Meshes
	- $\triangleright$  An open source alternative to MATLAB's Partial Differential Equation Toolbox
	- $\triangleright$  MATLAB programming language, runs in Octave
	- $\triangleright$  Post processing visualization tools included
	- $\triangleright$  Solutions presented here utilize a vertex-centered Finite Volume Method
- $\blacktriangleright$  Mesh generation utilizing Jonathan Shewchuk's  $\text{triangle}$ program:
	- ▶ https://www.cs.cmu.edu/~quake/triangle.html
	- $\triangleright$  Use the function proctriangle.m to convert triangle output to CHTUNS mesh data structure

## Geometry for Mesh Generation

Continuum Model Analysis

Point and line numbering for planar straight line graph (PSLG) input to triangle (10 points, 13 lines).

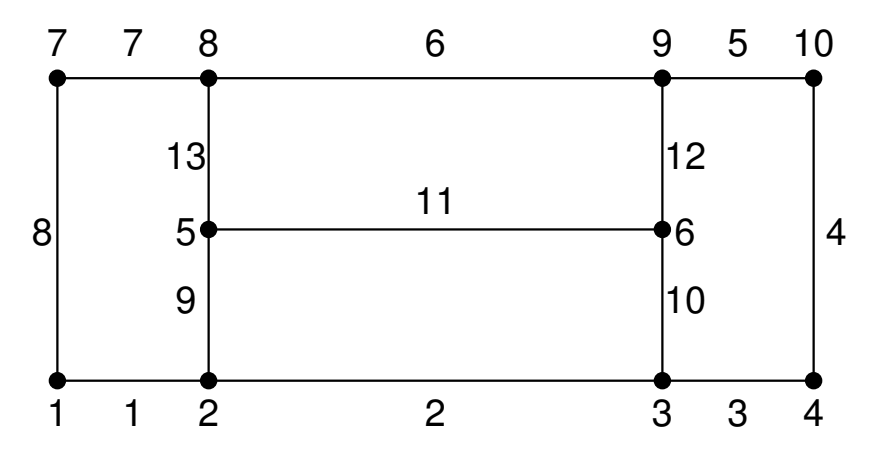

**K ロ ト K 何 ト K ヨ ト K**  $\Rightarrow$ 7 / 30

# cwall.poly Input File for triangle

#### Continuum Model Analysis

# num. points, dimension, num. of attributes, num. of boundary markers 10 2 0 0 # point ID, x, y, <attribute>, <br/> <br/>boundary marker> 1 0.0 0.0 2 1.0 0.0 3 4.0 0.0 4 5.0 0.0 5 1.0 1.0 6 4.0 1.0 7 0.0 2.0 8 1.0 2.0 9 4.0 2.0 10 5.0 2.0 # num. of segments, num. of boundary markers 13 4 # segment ID, endpoint, endpoint, <boundary marker> 1 1 2 1 2 2 3 1 3 3 4 1 4 4 10 2 5 10 9 3 6 9 8 3 7 8 7 3 8 7 1 4 9 2 5 10 3 6 11 5 6 12 6 9 13 5 8 # Number of holes  $\Omega$ # of regional attributes and/or area constraints 4 # <region #> <x> <y> <attribute> <maximum area> 1 0.5 1.0 101 2 2.5 1.5 102 3 2.5 0.5 103 4 4.5 1.0 104

## Command to Run triangle

Continuum Model Analysis

```
triangle -pAqnea0.2 cwall.poly
```
- $\triangleright$  -p Triangulates a Planar Straight Line Graph (.poly file).
- $\blacktriangleright$  -A Applies attributes to identify triangles in certain regions.
- $\blacktriangleright$  -q Quality mesh generation.
- $\blacktriangleright$  -n Generates a list of triangle neighbors.
- $\blacktriangleright$  -e Generates an edge list.
- $\blacktriangleright$  -a Applies a maximum triangle area constraint.

#### Continuum Model Analysis

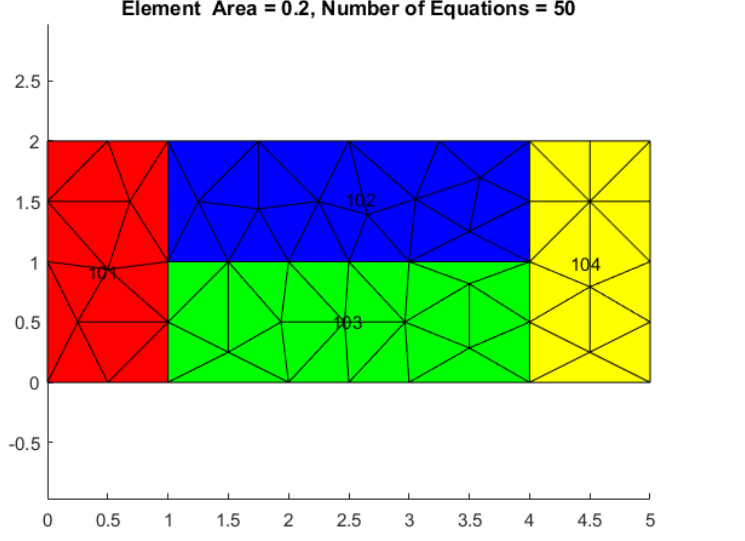

Element Area =  $0.2$ , Number of Equations =  $50$ 

メロメ メ都 メメ ミメメ ミメ E  $290$ 10 / 30

#### Continuum Model Analysis

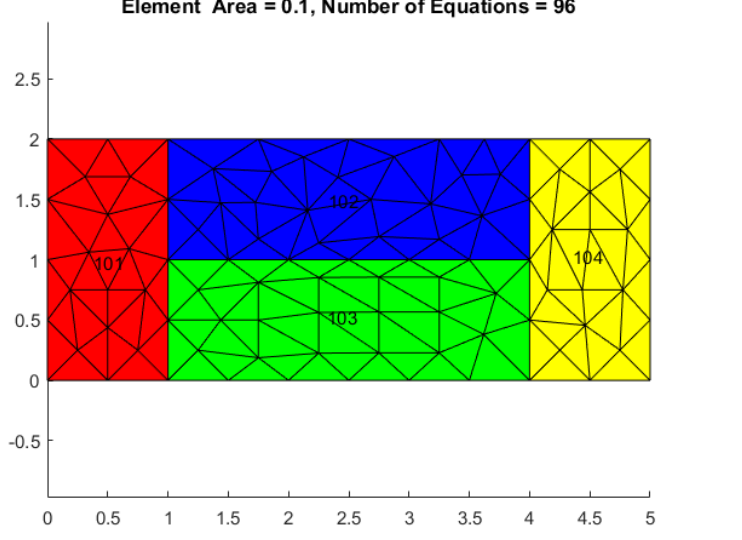

Element Area =  $0.1$ , Number of Equations =  $96$ 

メロメ メ都 メメ ミメメ ミメ ∍  $QQ$ 11 / 30

#### Continuum Model Analysis

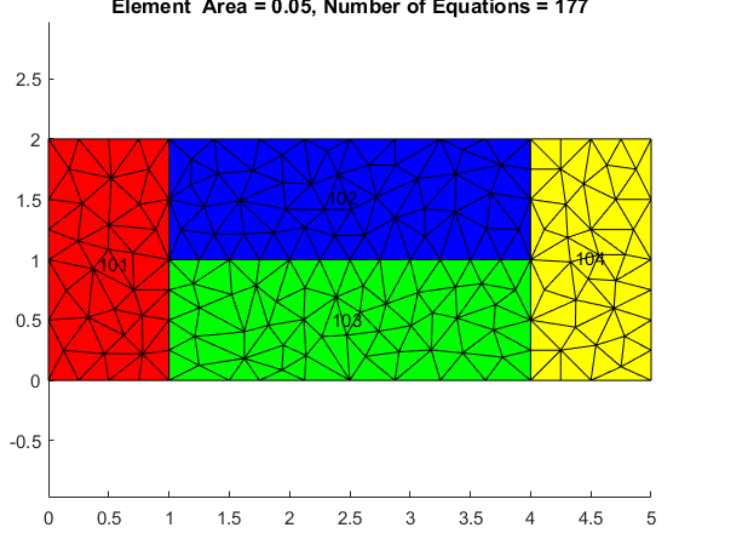

Element Area = 0.05, Number of Equations = 177

メロメメ 御き メモ メメモト  $\Omega$ 12 / 30

#### Continuum Model Analysis

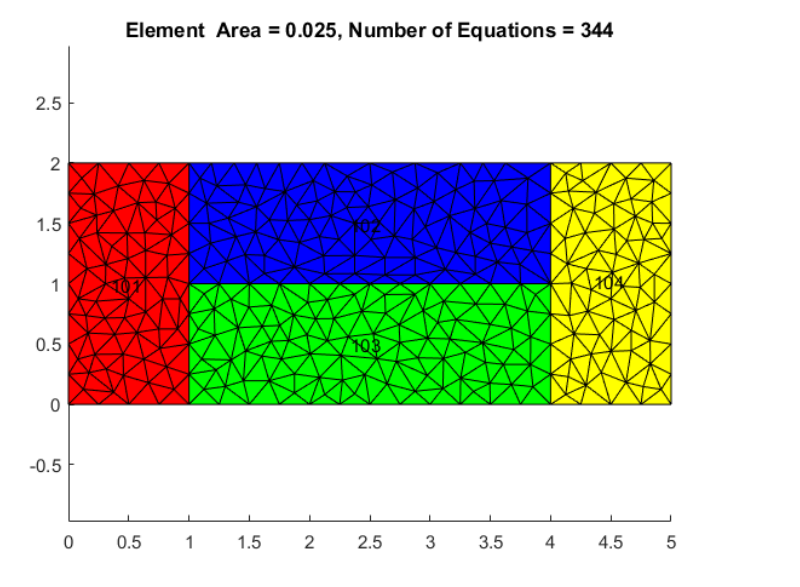

13 / 30

 $290$ 

 $\left\{ \begin{array}{ccc} 1 & 0 & 0 \\ 0 & 1 & 0 \end{array} \right. \times \left\{ \begin{array}{ccc} 0 & 0 & 0 \\ 0 & 0 & 0 \end{array} \right. \times \left\{ \begin{array}{ccc} 0 & 0 & 0 \\ 0 & 0 & 0 \end{array} \right.$ 

#### Continuum Model Analysis

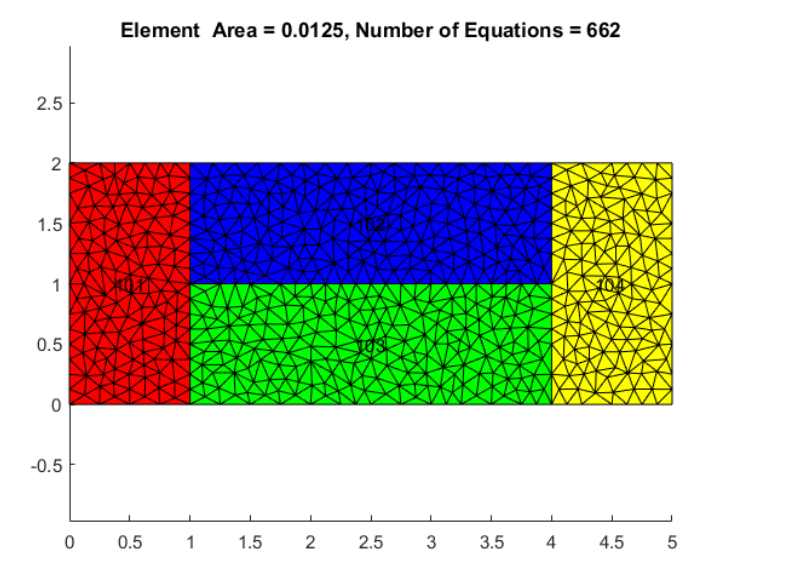

K ロ ⊁ K 個 ≯ K 君 ⊁ K 君 ⊁  $\Omega$ 14 / 30

## Mesh Convergence Study: Table

Continuum Model Analysis

Heat Flow Rate (W)

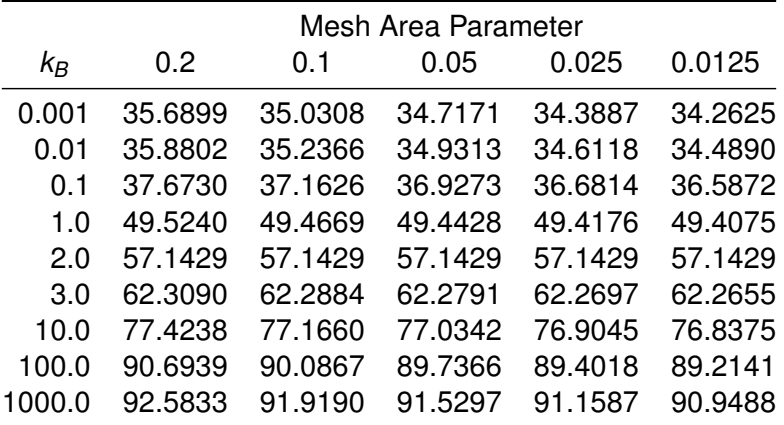

# Mesh Convergence Study: Plot

#### Continuum Model Analysis

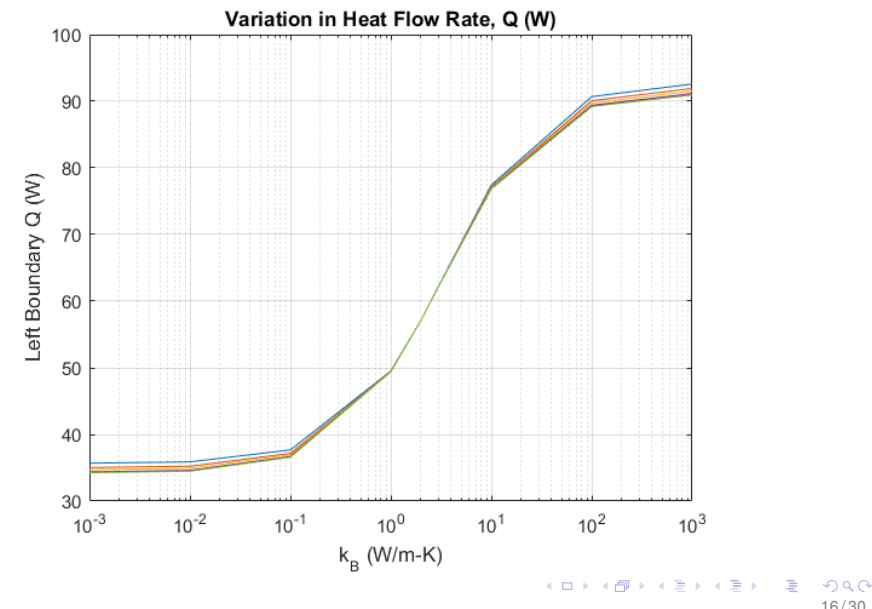

16 / 30

## Temperature Contour Plot

#### Continuum Model Analysis

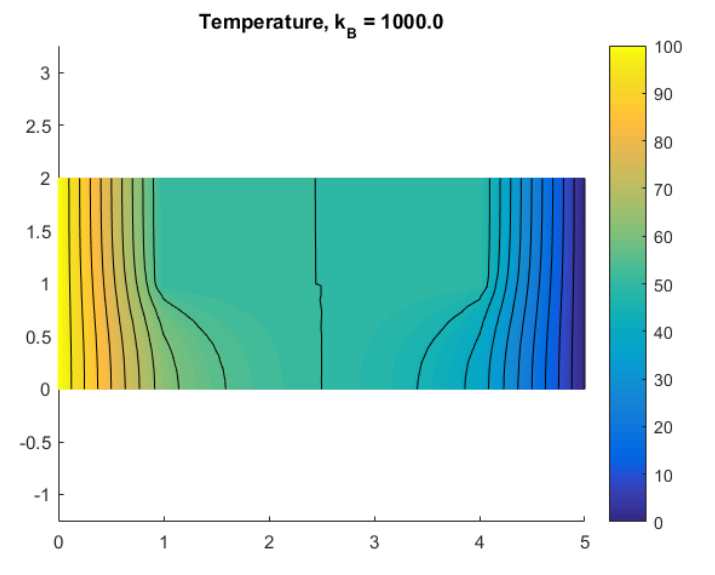

(ロトス個)→(理)→(理)→ ∍  $290$ 17 / 30

### Heat Flux Vector Plot

#### Continuum Model Analysis

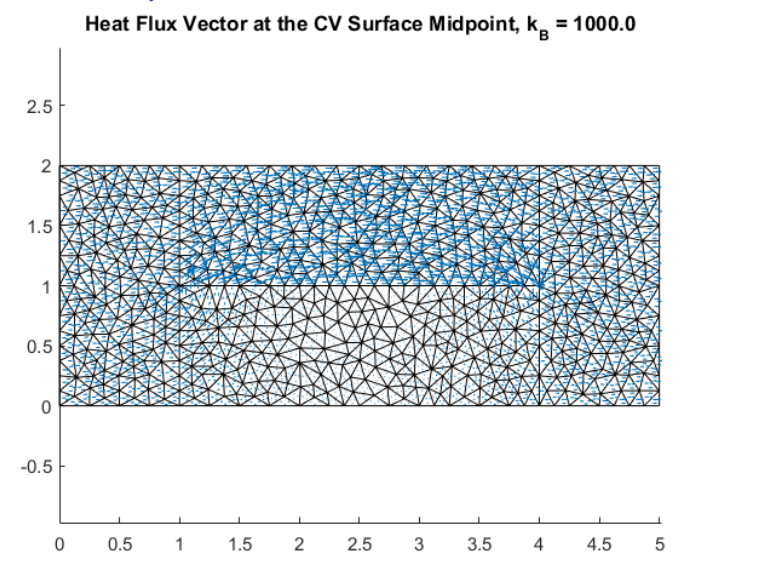

メロメメ 御き メモ メメモト

## Thermal Network Model Analysis

- $\triangleright$  We will examine two different thermal networks for the composite wall
- $\triangleright$  This will lead to two different TNSolver models
- In Run the models for the same range of  $k_B$ :

[0.001, 0.01, 0.1, 1.0, 2.0, 3.0, 10.0, 100.0, 1000.0]

### First Approach Composite Wall Model 1

There are four control volumes:

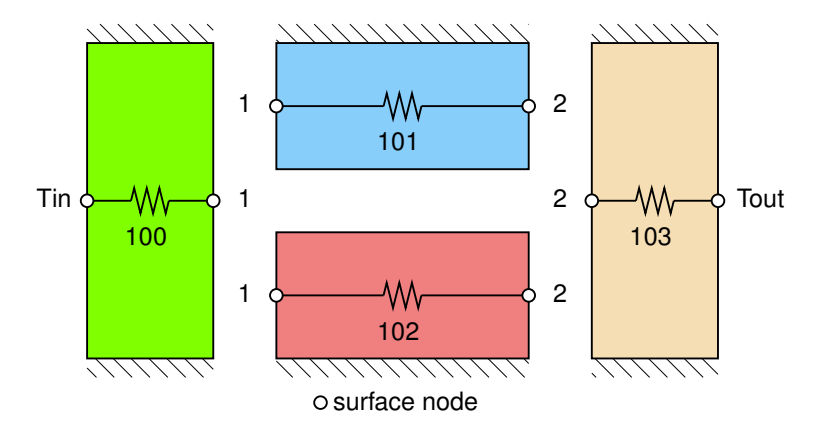

## Network Diagram

Composite Wall Model 1

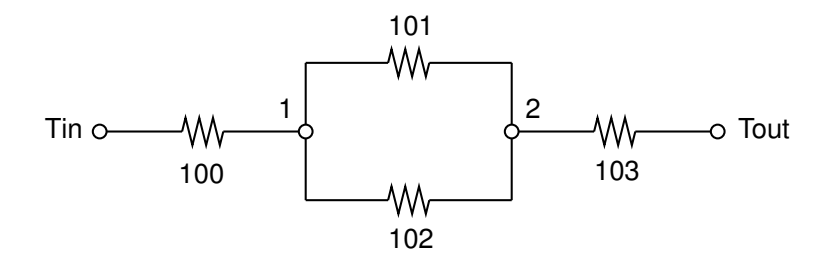

Compare with Figure 3.3 (a), on page 117, in [\[BLID11\]](#page-29-0).

 $\left\{ \begin{array}{ccc} 1 & 0 & 0 \\ 0 & 1 & 0 \end{array} \right. \times \left\{ \begin{array}{ccc} 0 & 0 & 0 \\ 0 & 0 & 0 \end{array} \right. \times \left\{ \begin{array}{ccc} 0 & 0 & 0 \\ 0 & 0 & 0 \end{array} \right.$ 21 / 30

## <span id="page-21-0"></span>TNSolver Input File for  $k_B = 2.0$

#### Composite Wall Model 1

```
Begin Solution Parameters
 title = Composite wall model: Approach 1 series-parallel
 type = steady
End Solution Parameters
Begin Conductors
! label type node 1 node 2 parameters
 100 conduction Tin 1 1.0 1.0 2.0 ! k_A L_A A_A
 101 conduction 1 2 2.0 3.0 1.0 ! k B L B A B
 102 conduction 1 2 2.0 3.0 1.0 ! k_C L_C A_C
 103 conduction 2 Tout 1.0 1.0 2.0 ! k_D L_D A_D
End Conductors
Begin Boundary Conditions
! type parameter(s) node(s)
 fixed T 100.0 Tin ! inner wall temperature
 fixed T 0.0 Tout ! outer wall temperature
End Boundary Conditions
```
**KOD KAP KED KED E YAAR** 22 / 30

# Total Heat Transfer over the Range of *k<sup>B</sup>*

Composite Wall Model 1

Composite Wall, First Approach

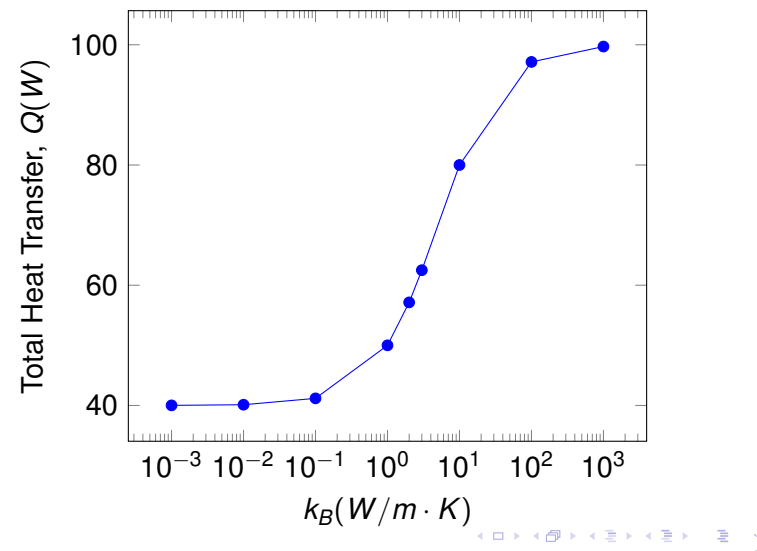

23 / 30

## Second Approach

Composite Wall Model 2

There are six control volumes:

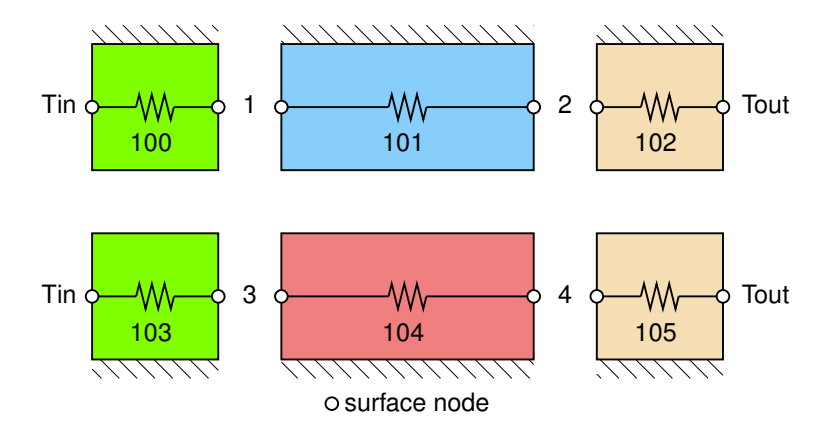

## Network Diagram

Composite Wall Model 2

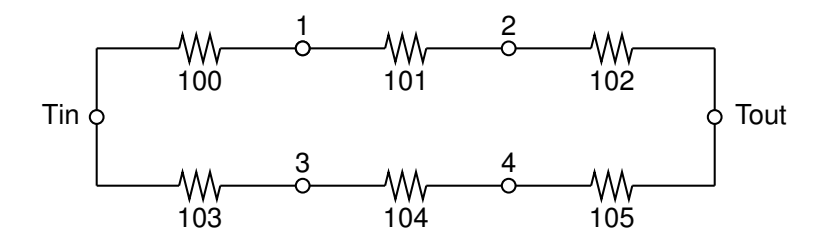

4 0 8

 $\leftarrow$   $\leftarrow$   $\leftarrow$ 

ヨト

25 / 30

Compare with Figure 3.3 (b), on page 117, in [\[BLID11\]](#page-29-0).

## TNSolver Input File for  $k_B = 2.0$

#### Composite Wall Model 2

```
Begin Solution Parameters
```

```
title = Composite wall model: Approach 2 - parallel conductors
type = steady
```
End Solution Parameters

Begin Conductors

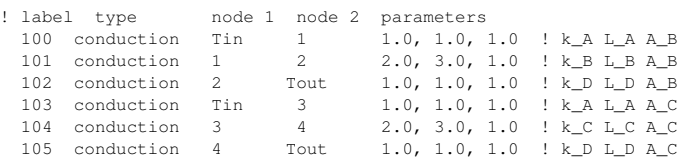

End Conductors

Begin Boundary Conditions

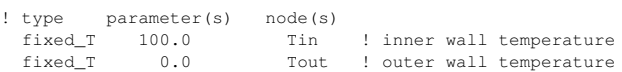

End Boundary Conditions

## Total Heat Transfer over the Range of *k<sup>B</sup>*

Composite Wall Model 2

Composite Wall, Second Approach

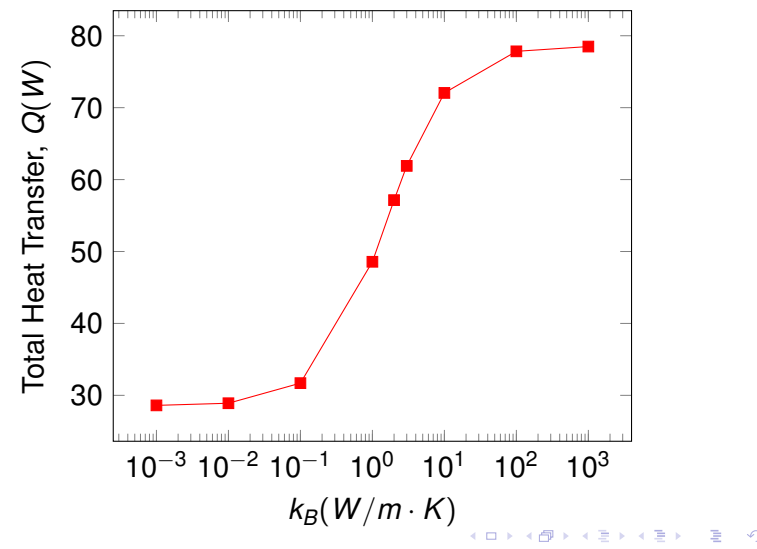

27 / 30

#### Comparing Continuum to Network Analysis Method Comparison

#### Summary of Analysis Approaches

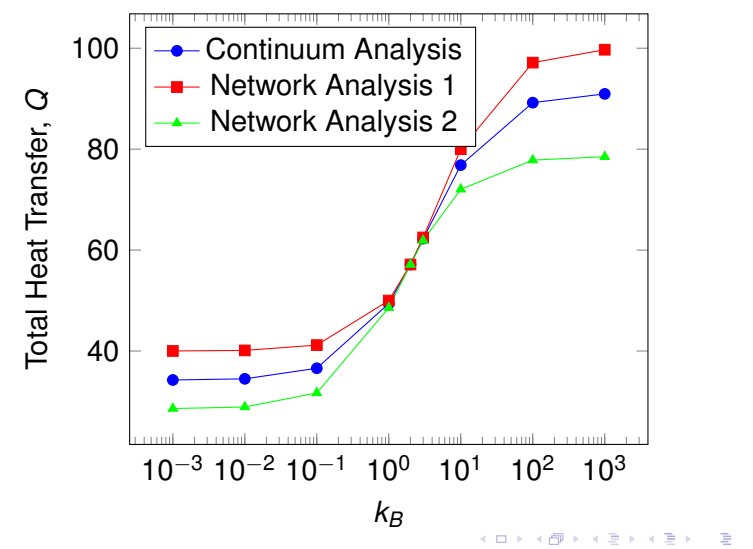

28 / 30

## **Conclusion**

- $\triangleright$  Continuum Model
	- $\blacktriangleright$  Solution verification for  $k_B = 2.0$
	- $\triangleright$  Grid convergence study completed
- $\blacktriangleright$  Network Model
	- $\blacktriangleright$  Solution verification for  $k_B = 2.0$
- $\triangleright$  The two-dimensional solution of the continuum approach is bounded by the two network models
- $\triangleright$  Network model 1 consistently over predicts the heat flow rate
- $\triangleright$  Network model 2 consistently under predicts the heat flow rate

# Questions?

29 / 30

 $\left\{ \begin{array}{ccc} \square & \times & \overline{\cap} & \times \end{array} \right. \left\{ \begin{array}{ccc} \square & \times & \times & \square & \times \end{array} \right. \quad \square$ 

### References I

<span id="page-29-0"></span>[BLID11] T.L. Bergman, A.S. Lavine, F.P. Incropera, and D.P. **DeWitt** *Introduction to Heat Transfer*.

John Wiley & Sons, New York, sixth edition, 2011.